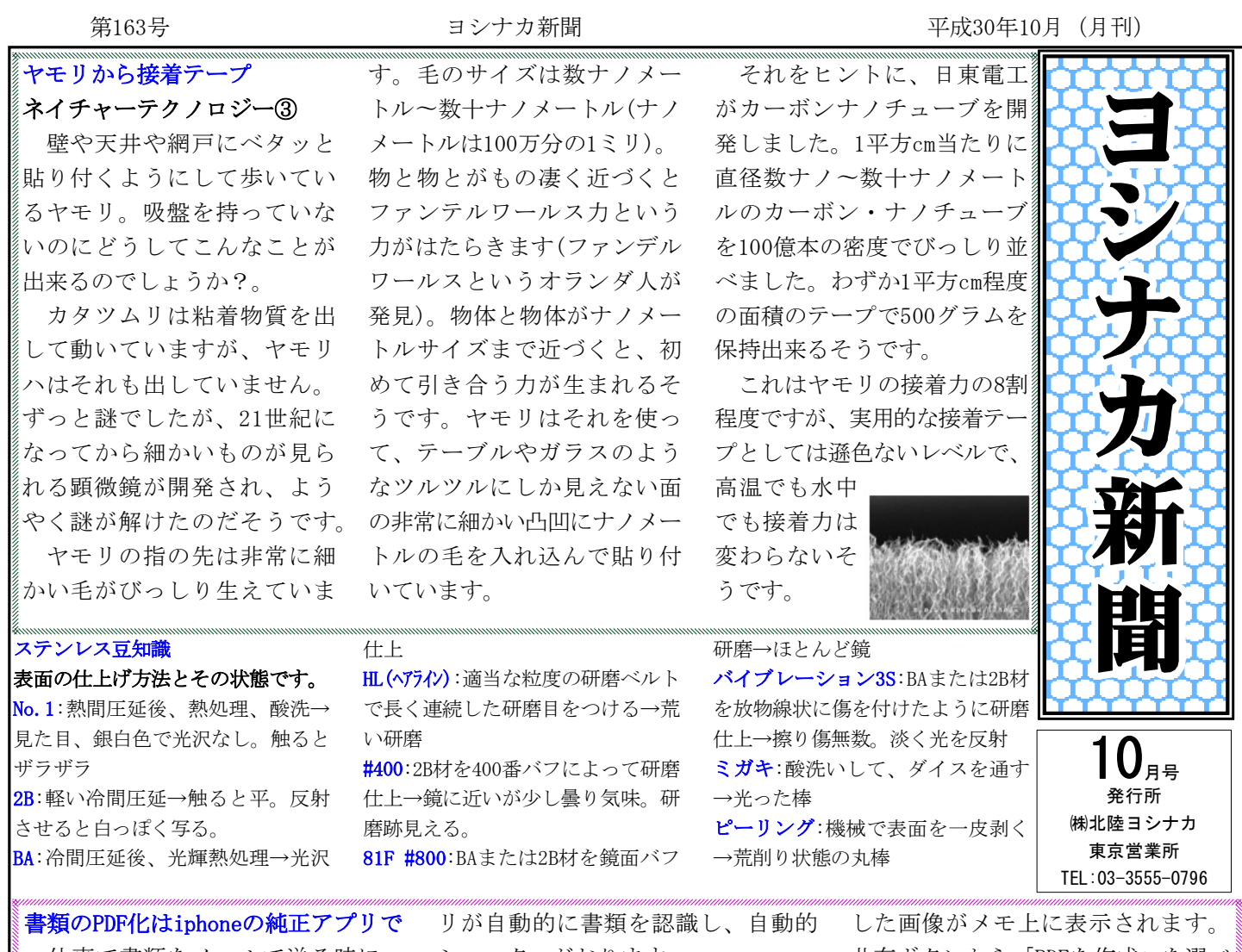

仕事で書類をメールで送る時に一 般的に使用されているPDFファイル。 最近ではパソコンで作成するファイ ルはWordやExcelから直接作成するこ とが出来ますが、印刷物届いたFaxを PDF化することは専用の機械等がない と少し面倒です。

しかし、iphoneがあれば新たにア プリをインストールする必要なく純 正のメモアプリから簡単に作成する ことが出来ます。

方法はメモアプリを開き、新規メ モを作成→ツールバーの「プラス (+)」ボタンをタップし、「書類 をスキャン」を選び、カメラ画面に スキャンしたい書類を写すと、アプ

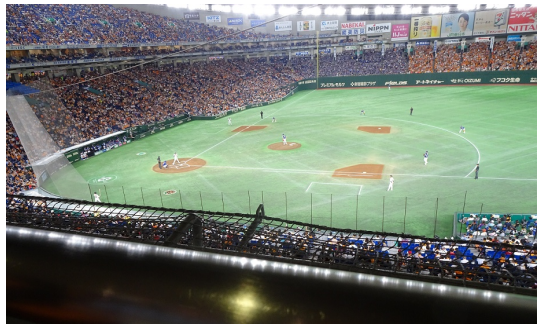

シャッターがおります。

この画面で複数の書類をキャプチャ することもできます。「スキャンを 保持」をタップし、その後「保存」 ボタンをタップすると、キャプチャ

共有ボタンから「PDFを作成」を選べ ば、PDFファイルに書き出すことがで きます。とても便利ですので、是非 ご活用ください。

®  $\begin{picture}(180,10) \put(0,0){\line(1,0){100}} \put(10,0){\line(1,0){100}} \put(10,0){\line(1,0){100}} \put(10,0){\line(1,0){100}} \put(10,0){\line(1,0){100}} \put(10,0){\line(1,0){100}} \put(10,0){\line(1,0){100}} \put(10,0){\line(1,0){100}} \put(10,0){\line(1,0){100}} \put(10,0){\line(1,0){100}} \put(10,0){\line(1,0){100}}$ <BR&X  $\bigoplus$  distant **Go**  $\circled{2}$ 2018年9月23日12:38 ここをタップ ←ボタンをタップ  $\mathbb{R}$  $_{\odot}$  $\circ$  $A<sub>G</sub>$  $\ddot{\theta}$ 写真またはビデオを撮る \*123  $\bar{\mathrm{z}}$  $\dot{\pi}$  $\dot{\rm z}$  $\circledcirc$ フォトライブラリ  $\hbar$ ts.  $\mathbf{a}$ **RB ABC** ココ(共有ボタン)をタップして、PDF作<br>成を選ぶとPDFファイルが作成されま スケッチを追加 Þ  $\ddot{\mathbf{6}}$ あいう st.  $\tilde{\tau}$ 杉  $.2!$ キャンセル  $00$  $\bigoplus$  $\Omega$ 

観 を ム 戦 観 。試 合 戦 に 行 は 開 持 阪 た 間 し で 巨  $\mathbf{I}$ この雰囲 人 厶  $\Big\}$ Ï 七 初 回  $\mathbf{I}$ ル 魅 球  $\overline{O}$  $\overline{O}$ た ム 戦 っ を が リ 出 タ 中 緒に オ オ 振 阿  $\begin{array}{c} \hline \end{array}$ 特 日 部  $\mathbb{R}^2$ 典 戦  $\mathbf{k}$